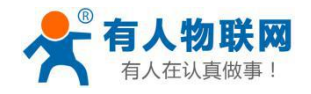

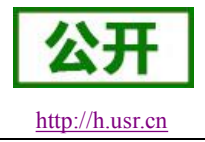

# <span id="page-0-0"></span>**USR-C210** 硬件设计手册

文件版本: Ver1.3

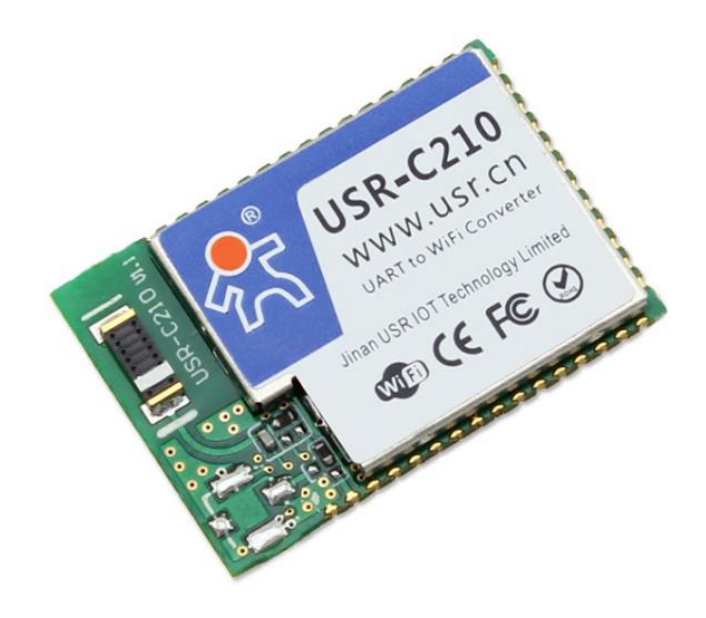

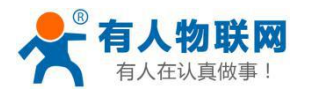

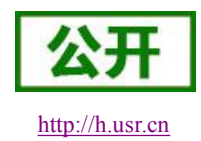

## 目录

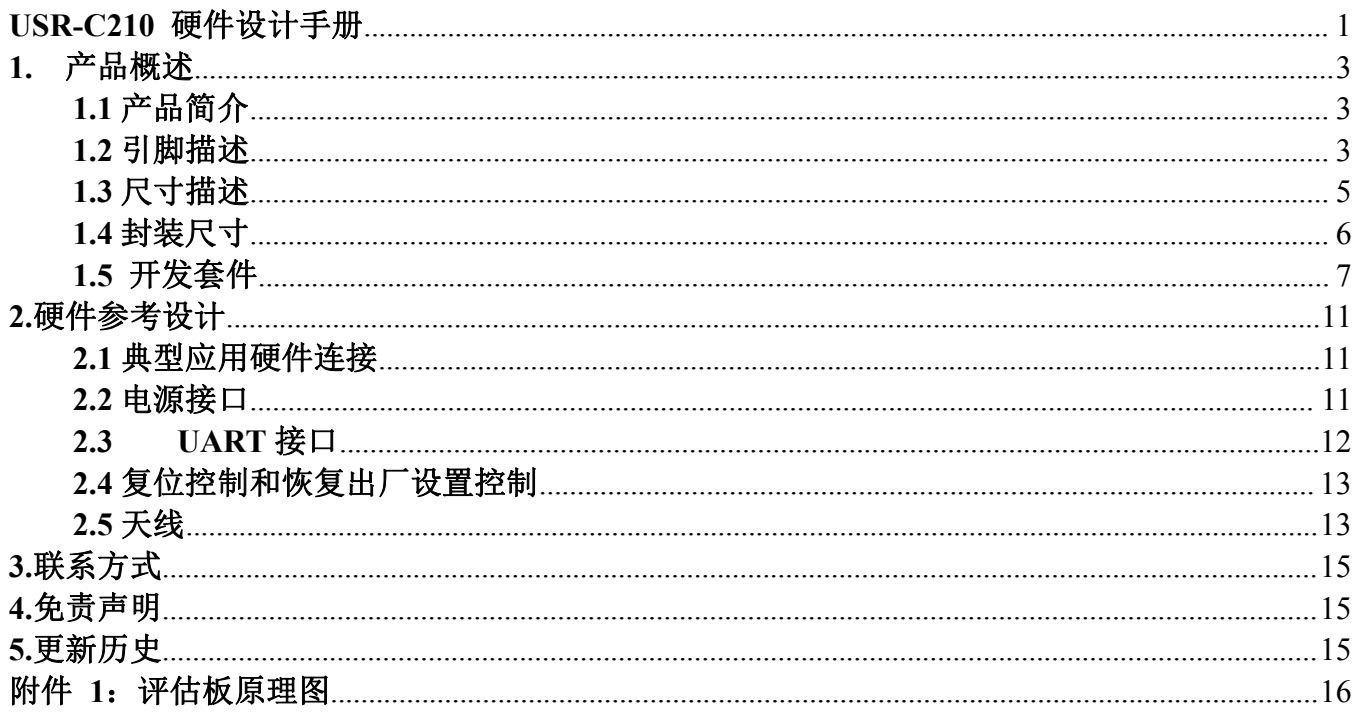

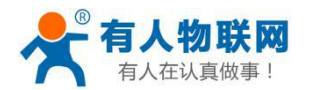

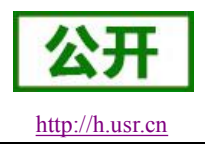

#### <span id="page-2-2"></span><span id="page-2-1"></span><span id="page-2-0"></span>**1.** 产品概述

### **1.1** 产品简介

USR-C210 硬件上集成了 MAC、基频芯片、射频收发单元,尺寸小,易于焊接在客户的单板 电路上,且模块可选择内置或外置天线的应用,方便客户多重选择,模块内置低功耗运行机制, 可以有效实现模块的低功耗运行。

#### **1.2** 引脚描述

下图为 USR-C210 的引脚对应图:

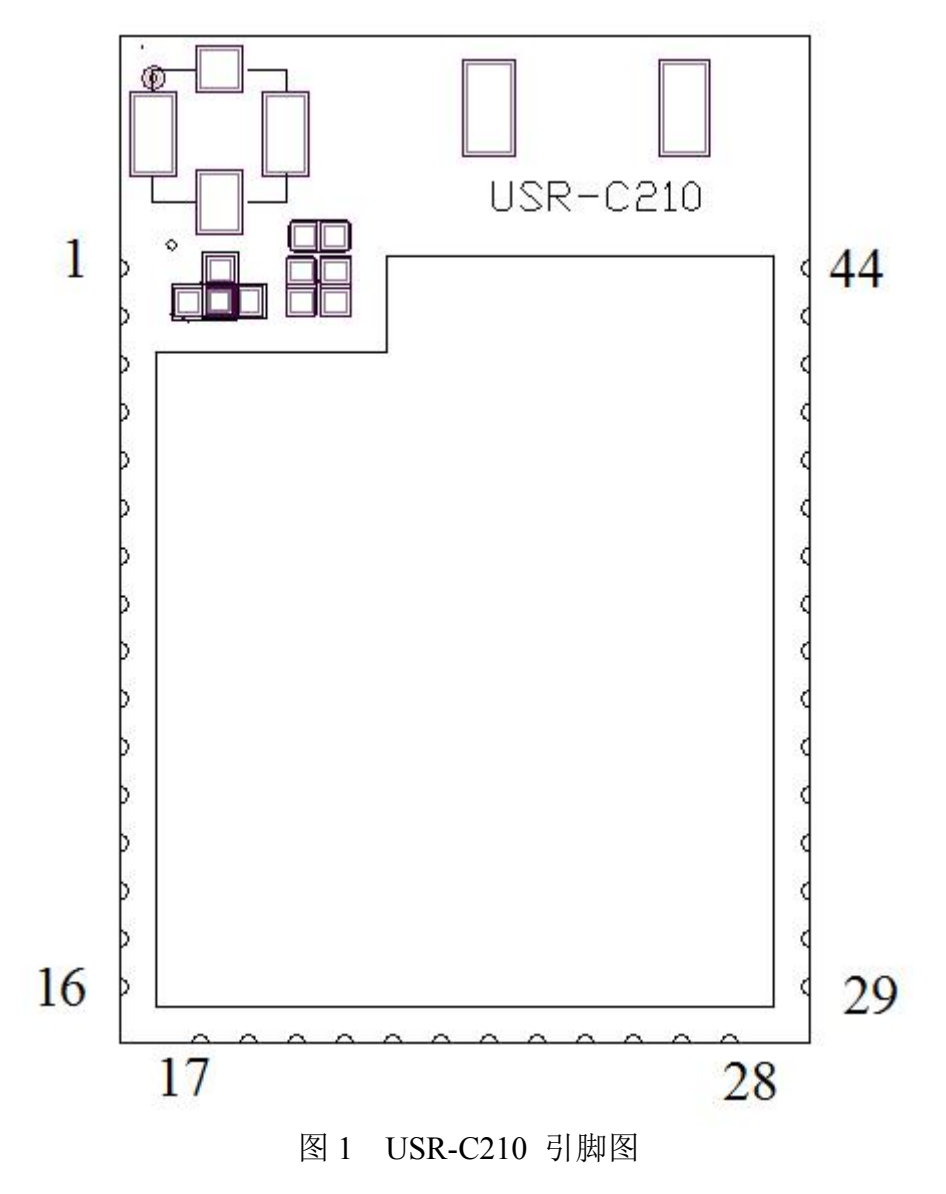

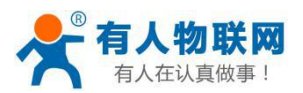

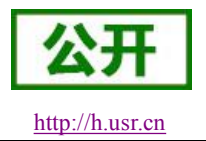

#### 表 1 USR-C210 模块管脚说明

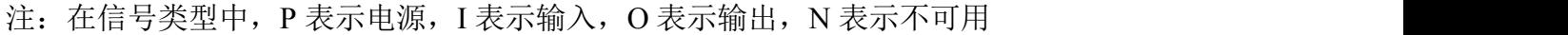

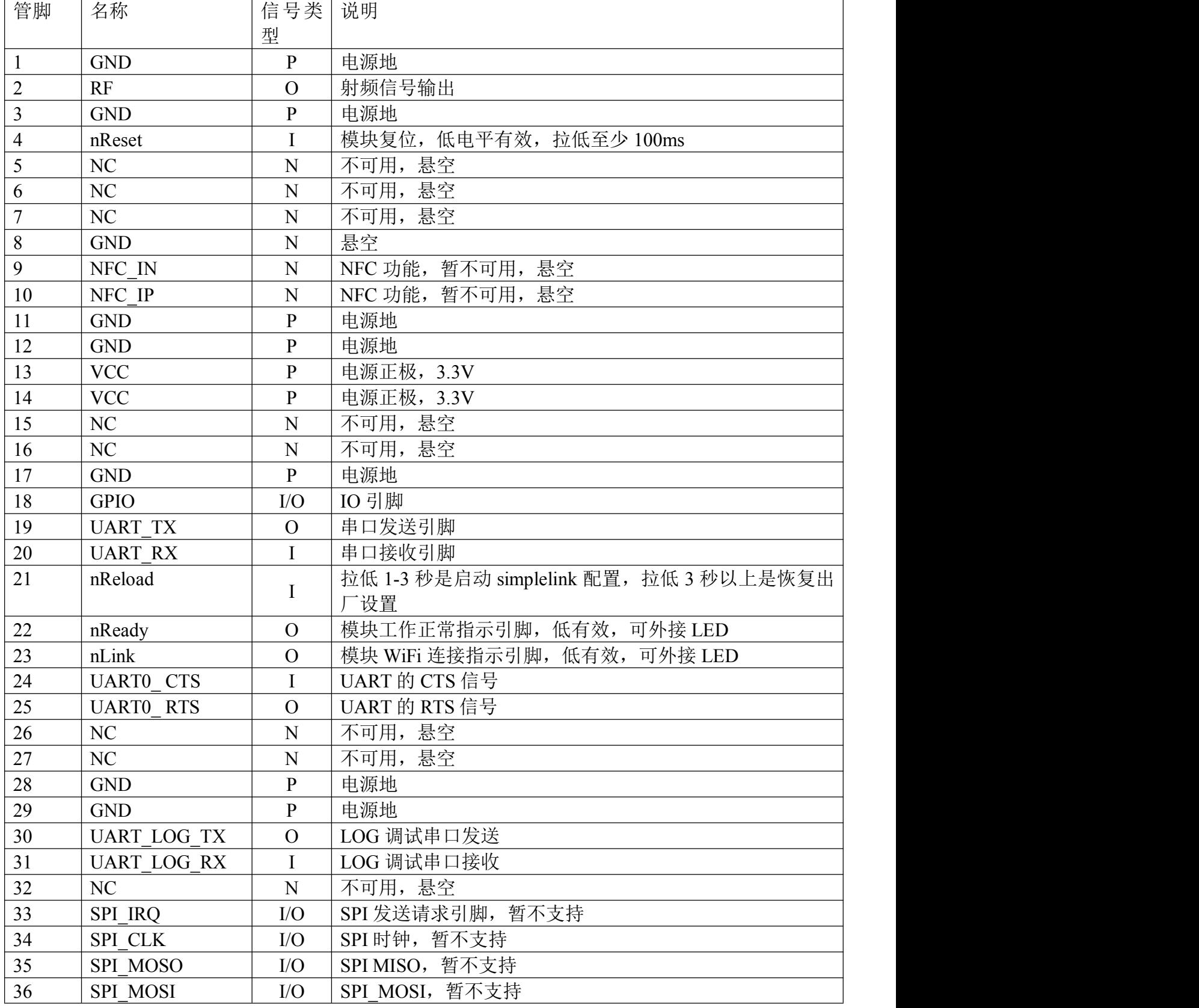

济南有人物联网技术有限公司 第 4 页 共 16 页 [www.usr.cn](http://www.usr.cn/)

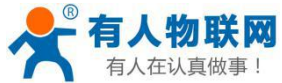

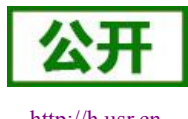

<span id="page-4-0"></span>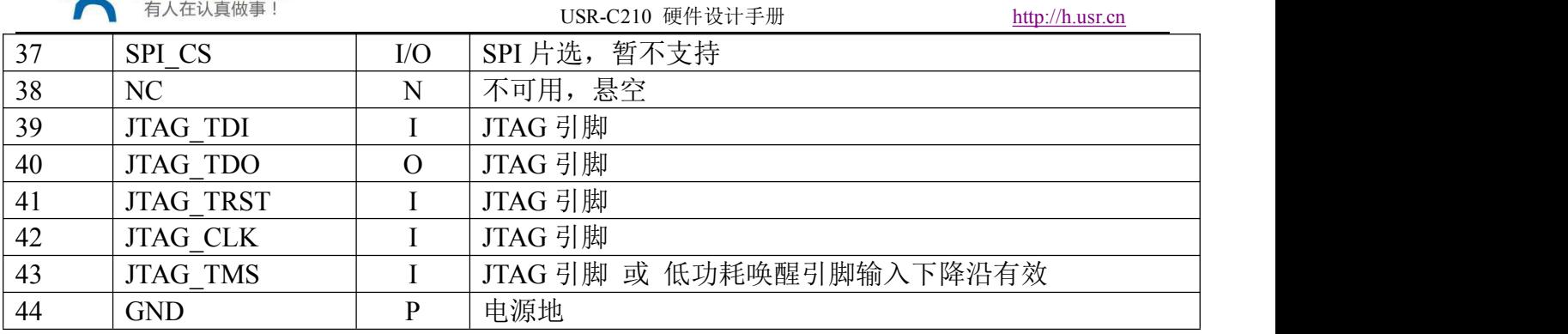

# **1.3** 尺寸描述

外形尺寸为 18.22\*26.65\*2.80mm,误差为±0.2mm.引脚尺寸如图 2

 $-2.80$  $-18.22$ **USR-0210** ā8 Е -26.65

# 单位: mm

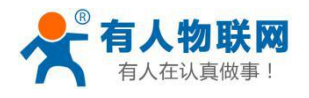

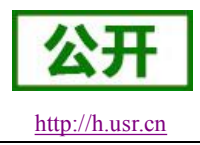

USR-C210 硬件设计手册 [http://h.usr.cn](http://h.usr.cn/)

图 2 模块外形尺寸图

# <span id="page-5-0"></span>**1.4** 封装尺寸

模块引脚间距尺寸如图 3 所示

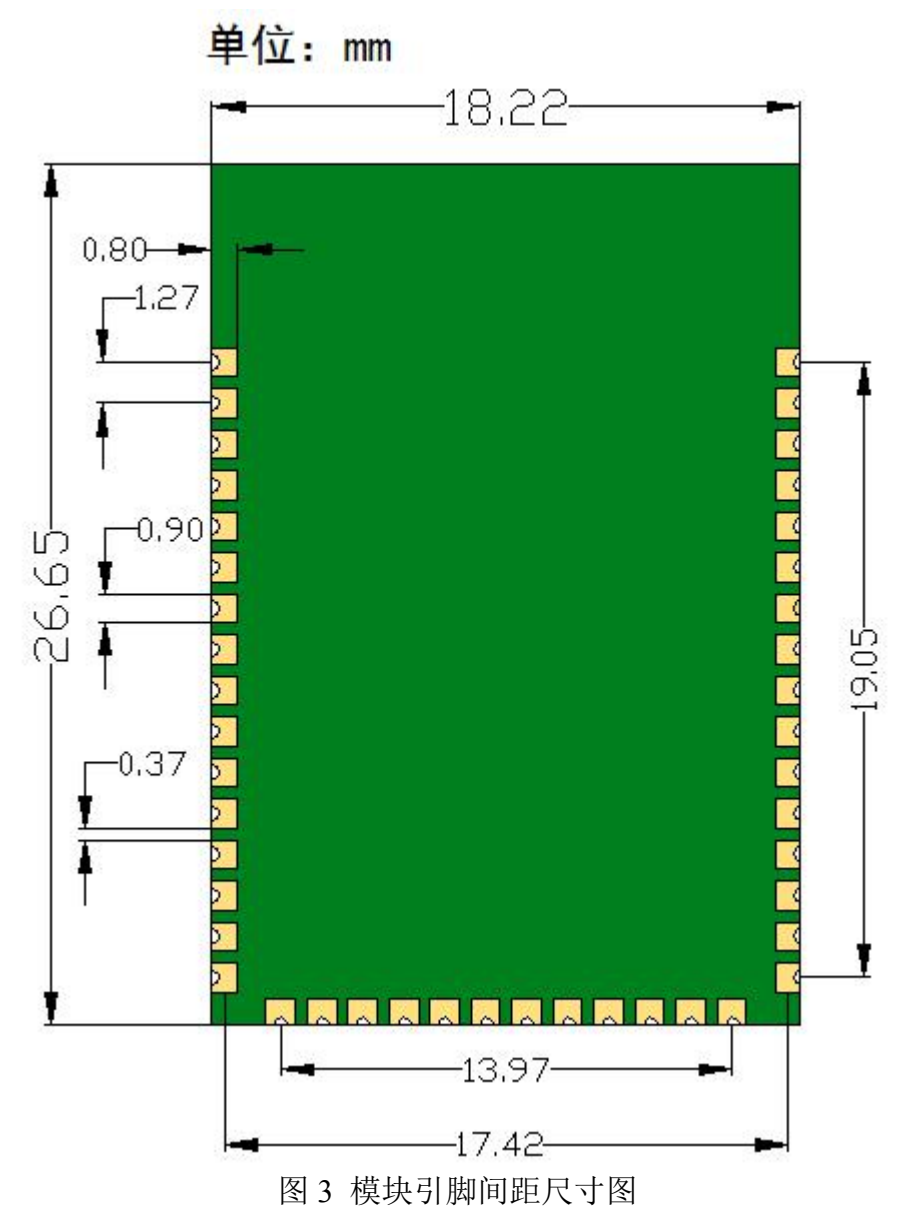

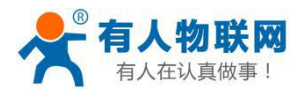

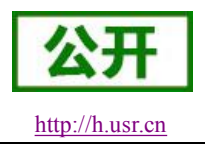

<span id="page-6-0"></span>建议客户模块 PCB 焊盘封装图 4 如下:

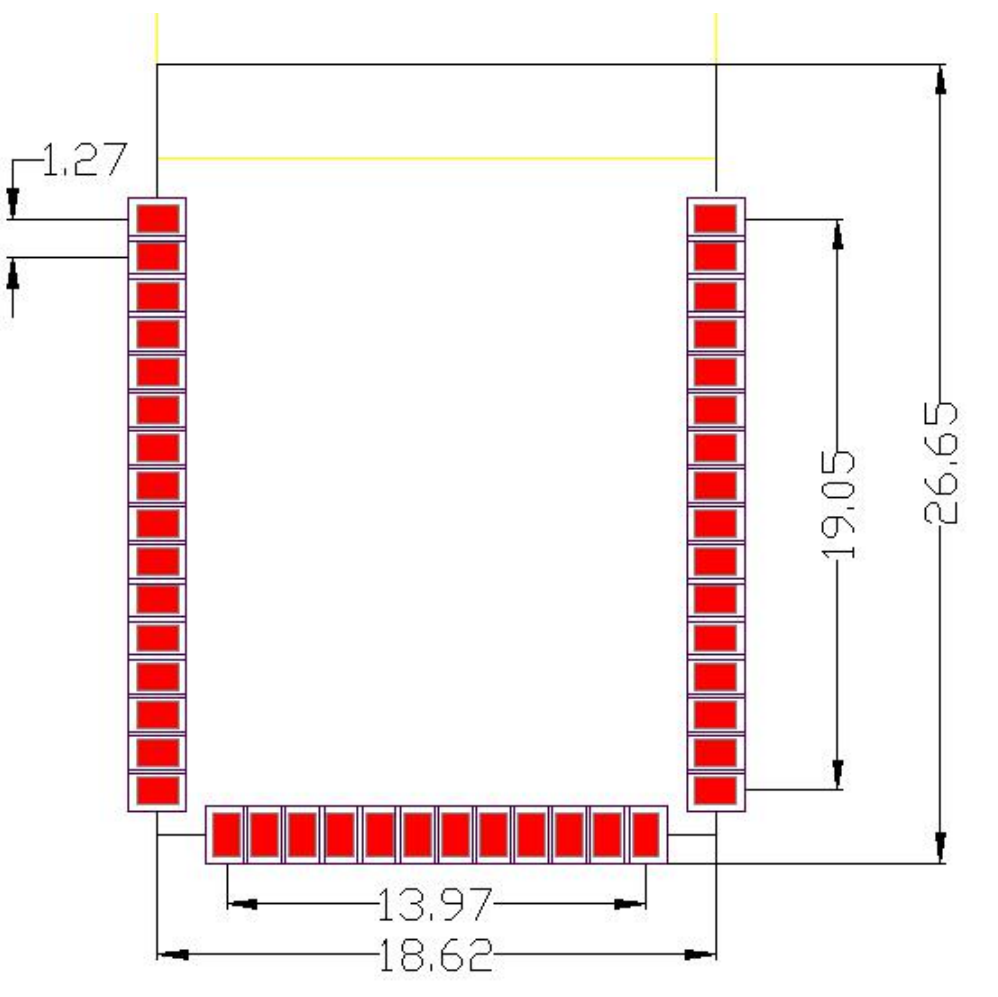

图 4 模块焊盘封装图

注: 封装库可在官网下载,模块 **USR-C210**,**USR-C300**,**USR-C322** 及蓝牙 **USR-BLE100** 的 **PCB** 焊盘封装相同,可兼容使用。

#### **1.5** 开发套件

有人提供评估板开发套件辅助用户开发使用。如图所示,用户可以选择 UART 串口进行模块 通讯。

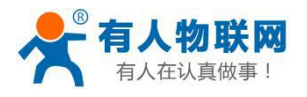

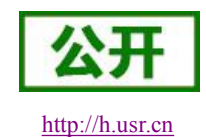

USR-C210 硬件设计手册 [http://h.usr.cn](http://h.usr.cn/)

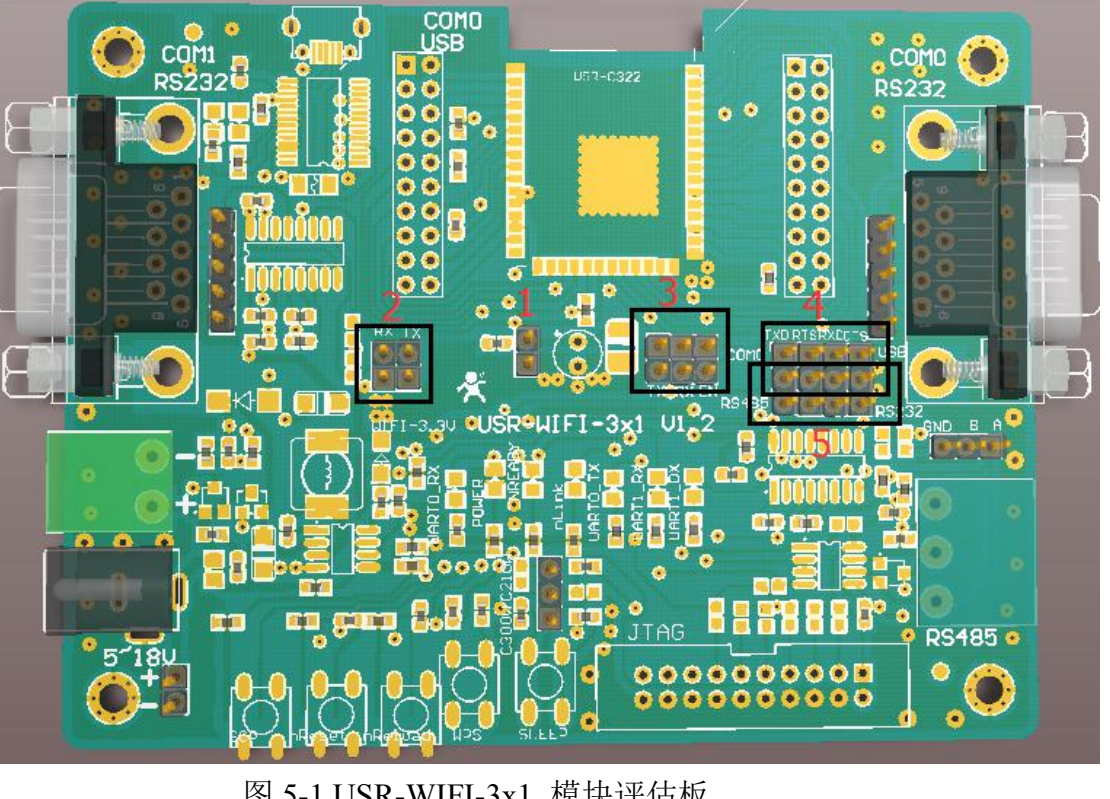

#### 图 5-1 USR-WIFI-3x1 模块评估板

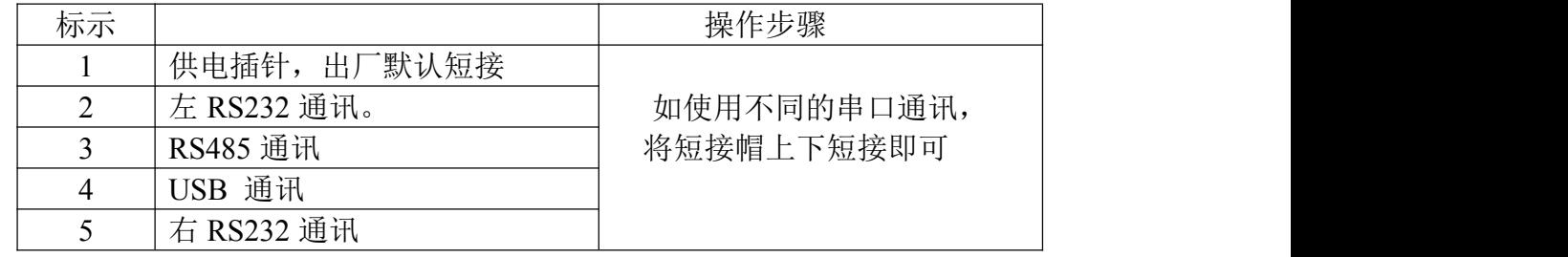

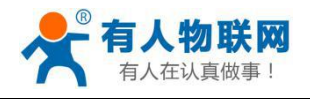

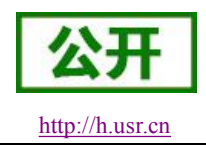

USR-C210 硬件设计手册 [http://h.usr.cn](http://h.usr.cn/)

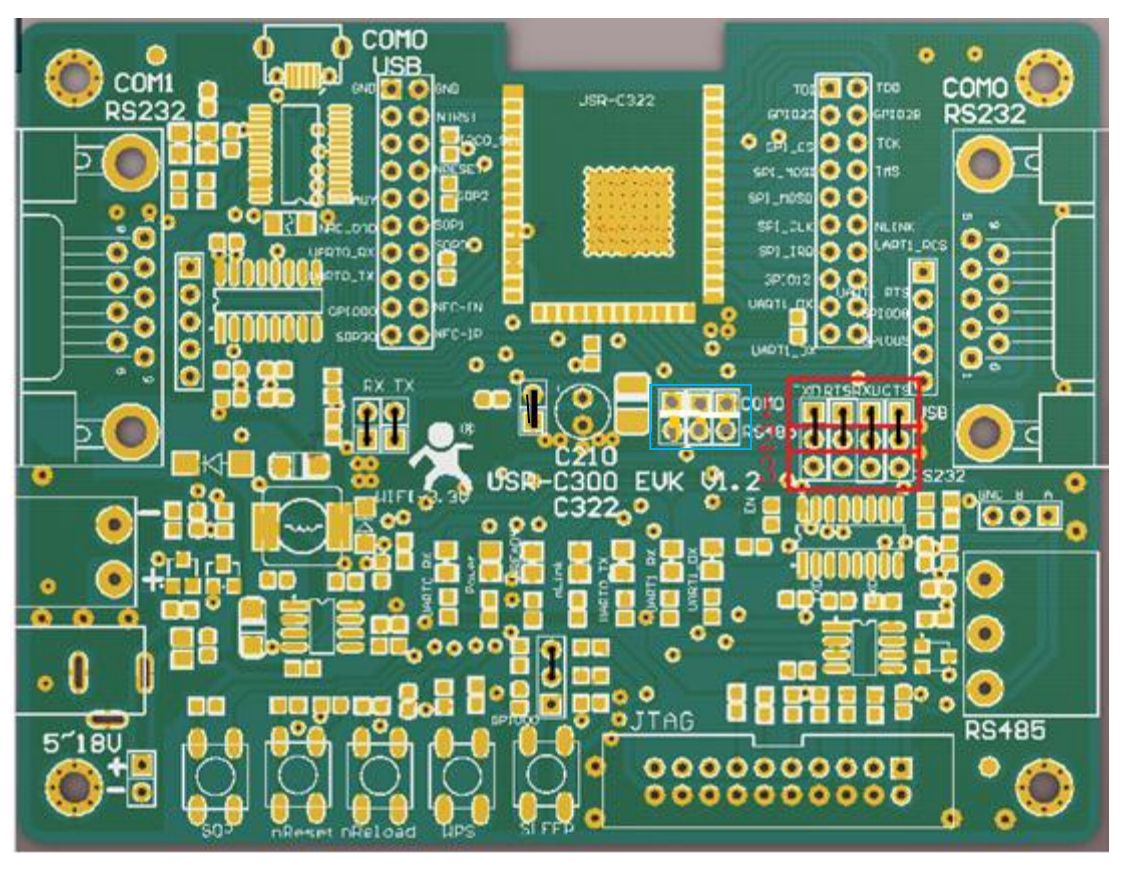

#### 图 5 跳线帽连接指示图

如图 5 所示, 黑色指示部分为跳线帽出厂默认状态。

对图中红色部分选择说明 :跳线帽连接 1 和 2 为 USB 通讯。跳线帽连接 2 和 3 为右侧 RS232 通讯。

蓝色区域为 RS485 通讯, 如使用, 短接帽上下短接即可使用。

| 功能    | 名称               | 描述                          |
|-------|------------------|-----------------------------|
| 外部接口  | DC Jack          | 5-18V 电源输入接口                |
|       | D <sub>B</sub> 9 | 两个 9-Pin 公头, 用于连接 PC 串口     |
|       | <b>JTAG</b>      | 20 脚 JTAG                   |
|       | 3-Pin RS485      | 3-Pin RS485 接口              |
|       | <b>USB</b>       | 用于连接 PC 串口                  |
| LED 灯 | Power            | 3.3V 电源灯                    |
|       | <b>UARTO RX</b>  | RS485 或左侧 RS232 通讯 RXD0 指示灯 |
|       | <b>UARTO TX</b>  | RS485 或左侧 RS232 通讯 TXD0 指示灯 |
|       | <b>UART1 RX</b>  | 左侧 RS232 通讯 RXD1 指示灯        |
|       | <b>UART1 TX</b>  | 左侧 RS232 通讯 TXD1 指示灯        |
|       | 贴片 LED 灯         | USB RS232 COM0 RX/TX 指示灯    |
|       | nReady           | nReady/GPIO 指示灯             |

表 2 USR-WIFI-3x1 模块评估板接口描述

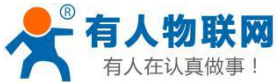

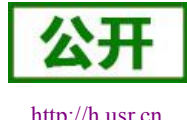

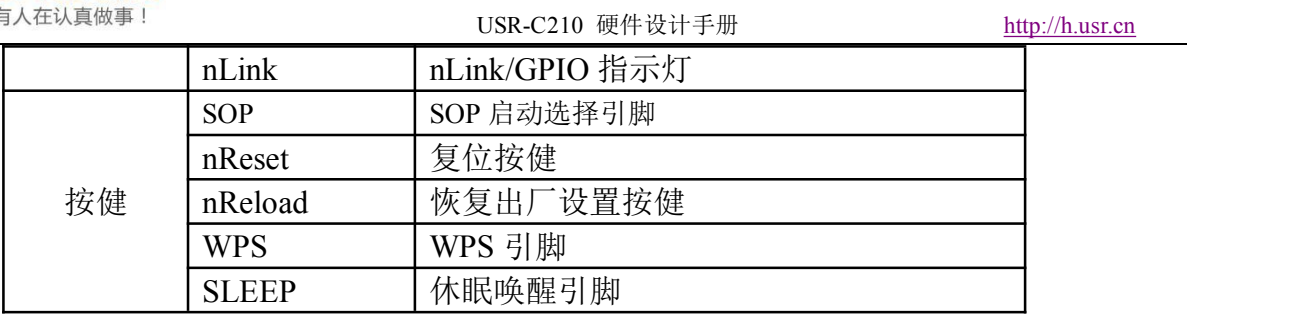

评估板原理图请参考附件 1。

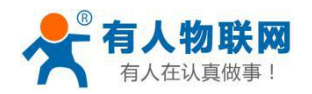

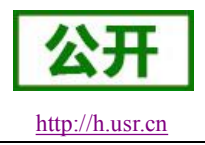

### <span id="page-10-1"></span><span id="page-10-0"></span>**2.**硬件参考设计

#### **2.1** 典型应用硬件连接

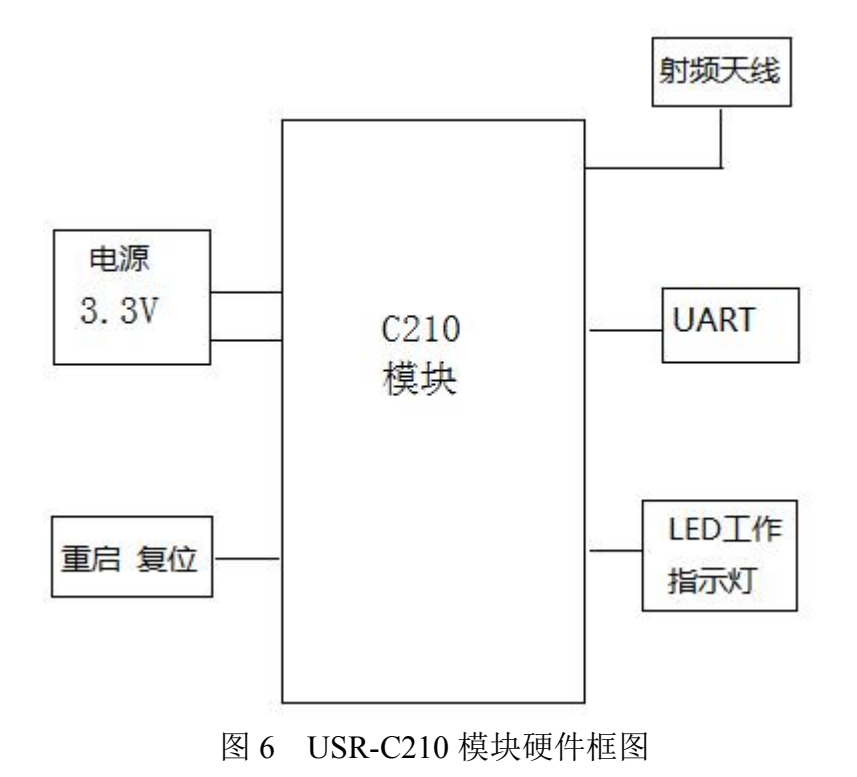

#### **2.2** 电源接口

推荐采用开关电源供电,电源工作电压:3.0V~3.6V 推荐 3.3V。通过主电源引脚为模块供电, 引脚接口并联适当储能电容和高频电容,电路图如图 7 所示。

<span id="page-11-0"></span>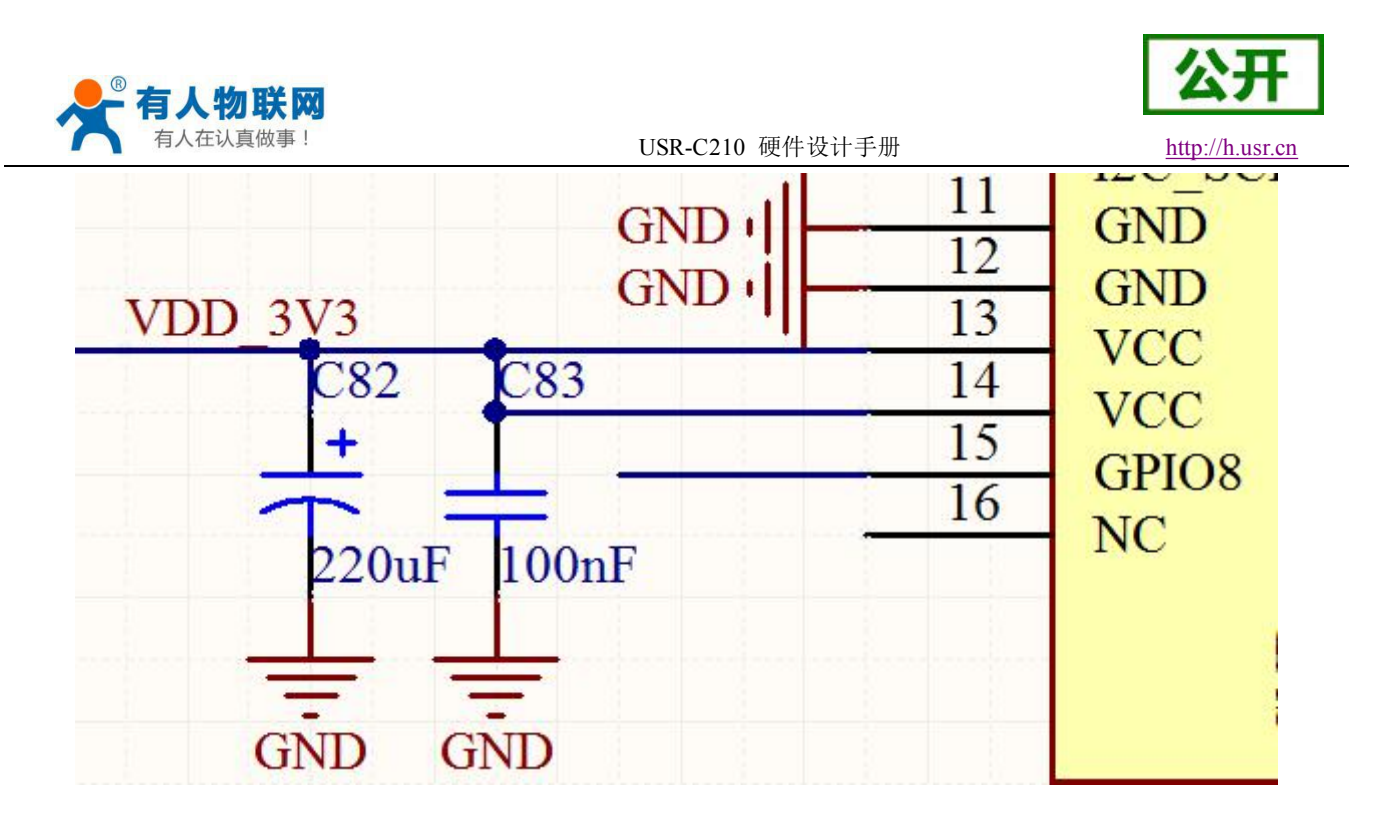

图 7 电源供电示意图

#### 表 **1 Power Supply Characteristics**

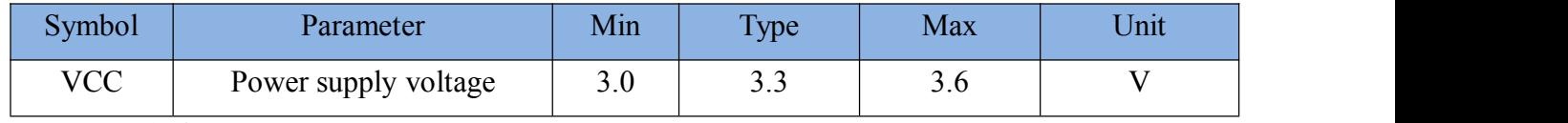

注:Io 电流 AP:70mA STA:30mA

### **2.3 UART** 接口

如果是跟 MCU(3.3V 电平)直接通信,只需要将模块的 TXD 加到 MCU 的 RXD, 将模 块的 RXD 接到 MCU 的 TXD 上即可。如果 MCU 是 5V 电平, 中间需要加一下转换电路如下 图 8 所示:

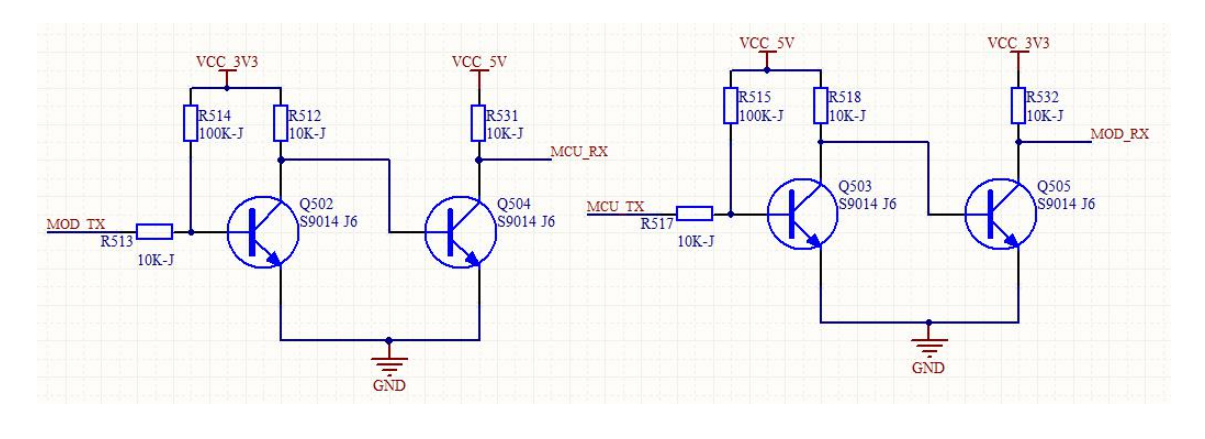

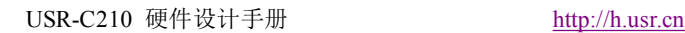

<span id="page-12-0"></span>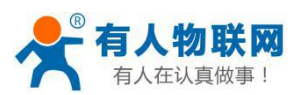

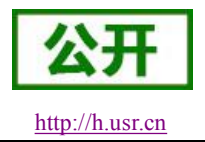

#### 图 8 UART 电平转换参考设计

### **2.4** 复位控制和恢复出厂设置控制

模块提供重启复位功能,nReload 可以连接到外部按钮或配置引脚,当按钮按下时,拉低 1-3 秒是启动 simplelink 配置,3S 以上是恢复出厂设置。该引脚应在模块外部加电阻(4.7K~10K 欧 姆)上拉。

nReset:模块复位信号,输入。低电平有效,模块内部有 100K 电阻上拉到 3.3V。当模块上电 时或者出现故障时, MCU 需要对模块做复位操作, 引脚拉低至少 0.5S, 然后拉高或悬空复位。

参考电路如图 9 所示:

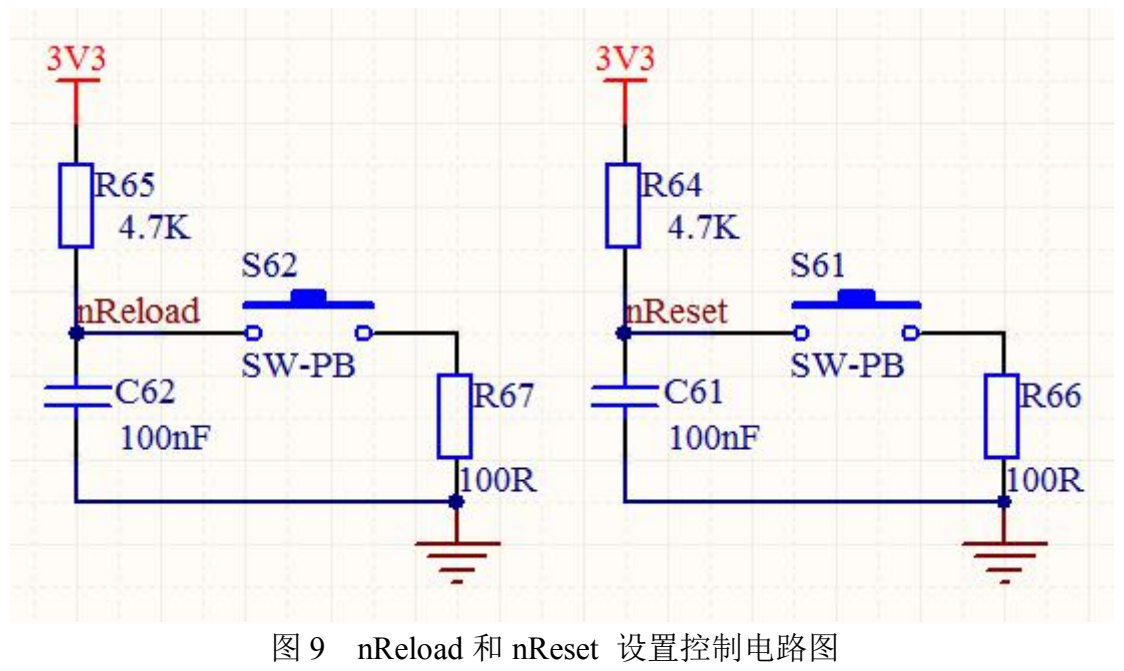

#### **2.5** 天线

天线分外置 I-PEX 座, 内置板载天线, 引脚 2 为射频天线三种。默认出厂使用内置天线, 注 意事项如下,以确保信号良好:

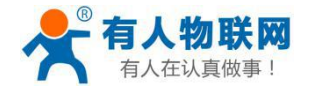

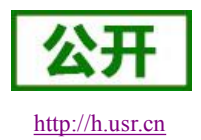

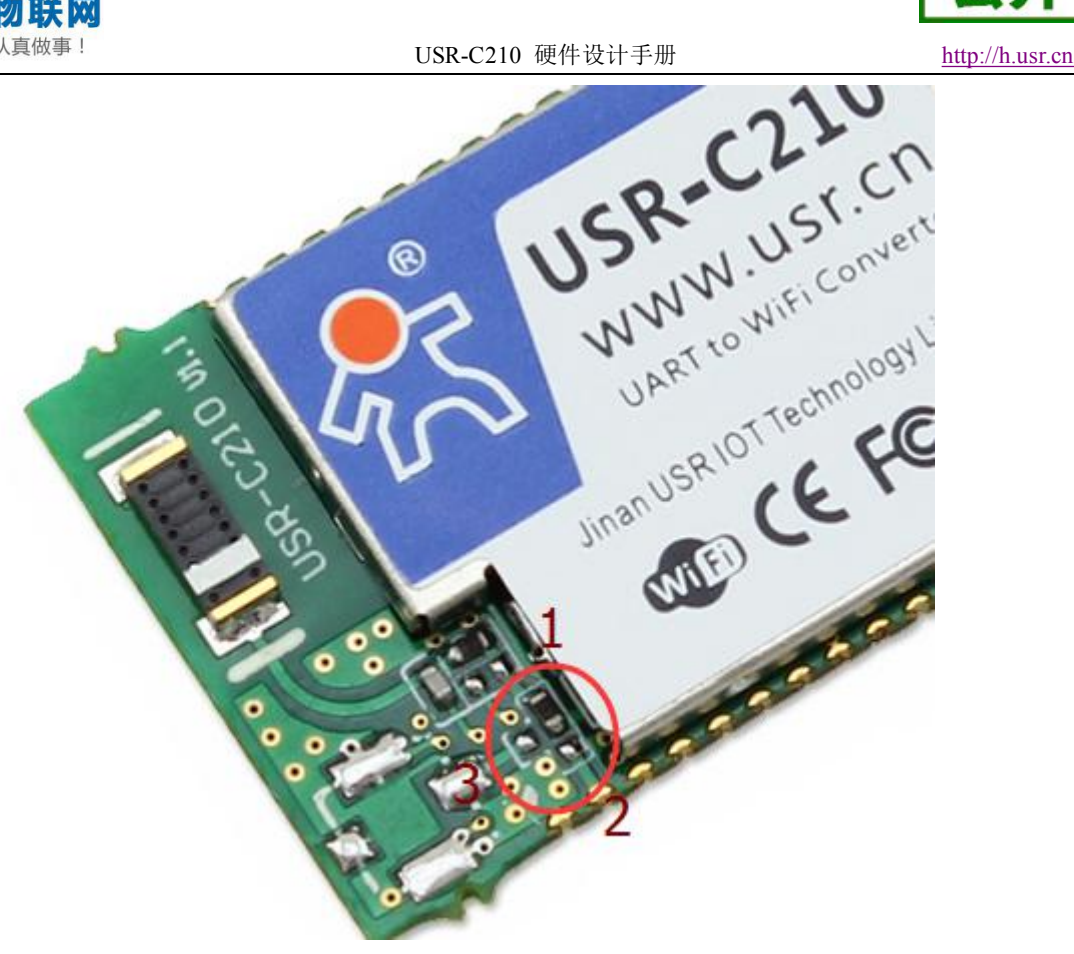

图 10 天线指示图

图 10 为天线指示图,0 欧姆电阻默认焊接 1 端,内置天线。后续会推出外置天线与引脚天线。

- 在用户的 PCB 板上,天线部位不能放置元件;
- 天线远离金属,至少要距离周围有较高的元器件 10mm 以上,远离电感、强电等干扰源; 塑胶外壳也应该保证天线处于外壳开窗或者边缘位置;
- 确保天线部分位于 PCB 主板边缘, RF 底部不能铺铜走线(可以直接做挖空处理);
- 天线部分不能被金属外壳遮挡,塑料外壳需要距离天线至少 10mm 以上。

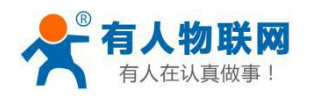

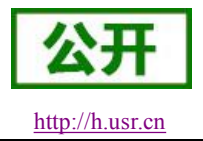

## <span id="page-14-0"></span>**3.**联系方式

- 公 司:济南有人物联网技术有限公司
- 地 址:山东省济南市高新区新泺大街 1166 号奥盛大厦 1 号楼 11 层
- 网 址: [http://www.usr.cn](http://www.usr.cn/)
- 客户支持中心: [http://h.usr.cn](http://h.usr.cn/)
- 邮箱: sales@usr.cn
- 企 业 QQ:8000 25565
- 电 话:4000-255-652 或者 0531-88826739

#### 有人愿景:国内联网通讯第一品牌

公司文化:有人在认真做事**!**

- 产品理念:简单 可靠 价格合理
- 有人信条:天道酬勤 厚德载物 共同成长

#### **4.**免责声明

本文档提供有关 USR-C210 模块产品的信息,本文档未授予任何知识产权的许可,并未以明 示或暗示,或以禁止发言或其它方式授予任何知识产权许可。除在其产品的销售条款和条件声明 的责任之外,我公司概不承担任何其它责任。并且,我公司对本产品的销售和/或使用不作任何明 示或暗示的担保,包括对产品的特定用途适用性,适销性或对任何专利权,版权或其它知识产权 的侵权责任等均不作担保。本公司可能随时对产品规格及产品描述做出修改,恕不另行通知。

#### **5.**更新历史

2016-02-25 版本 V1.0 创立 2016-04-14 版本 V1.1 增加评估板使用说明 2016-06-13 版本 V1.2 修订语句 2016-07-14 版本 V1.3 修改引脚, 第 8 脚悬空。

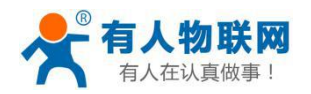

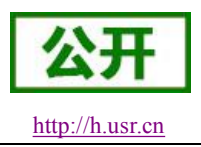

# <span id="page-15-0"></span>附件 **1**:评估板原理图

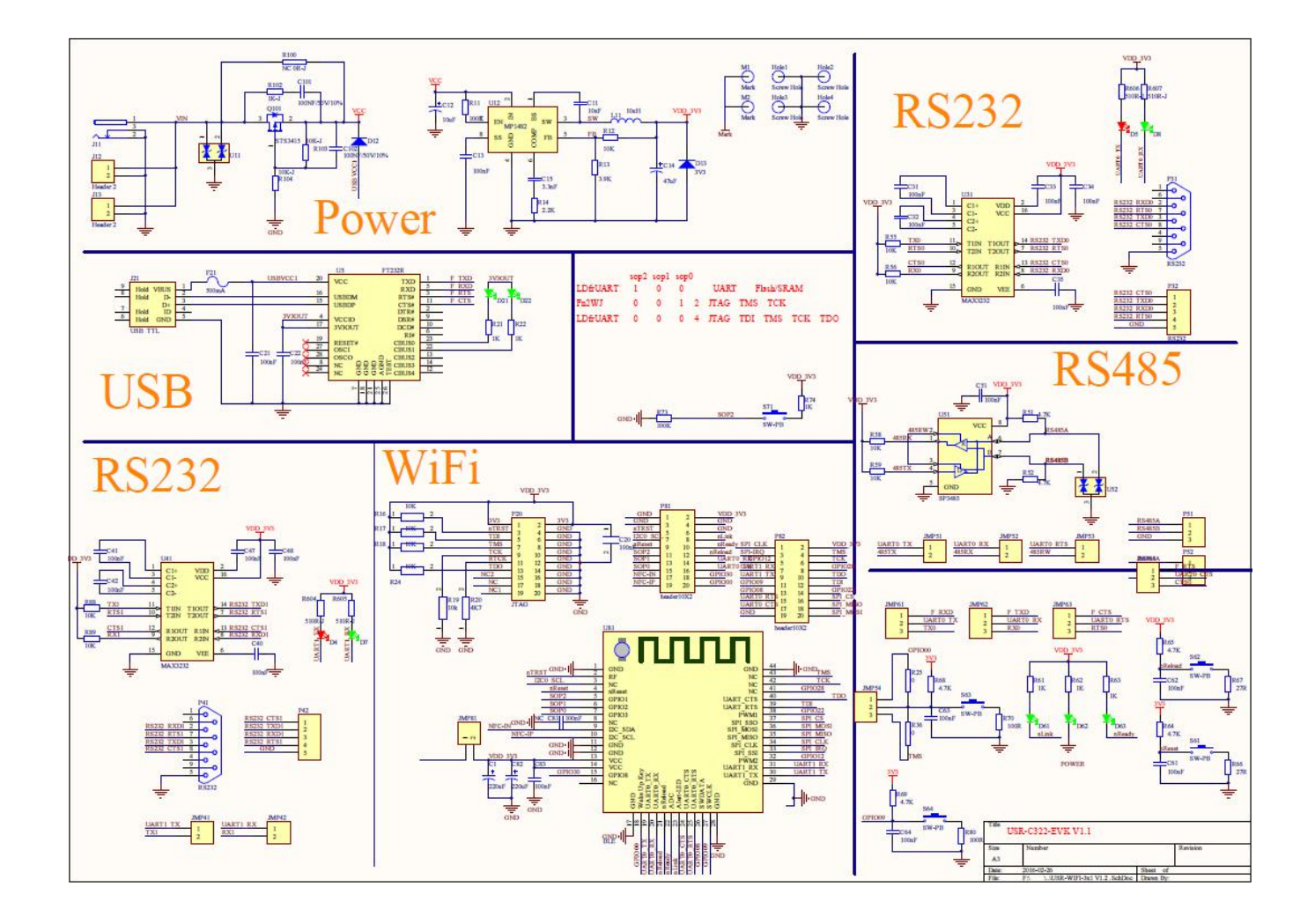